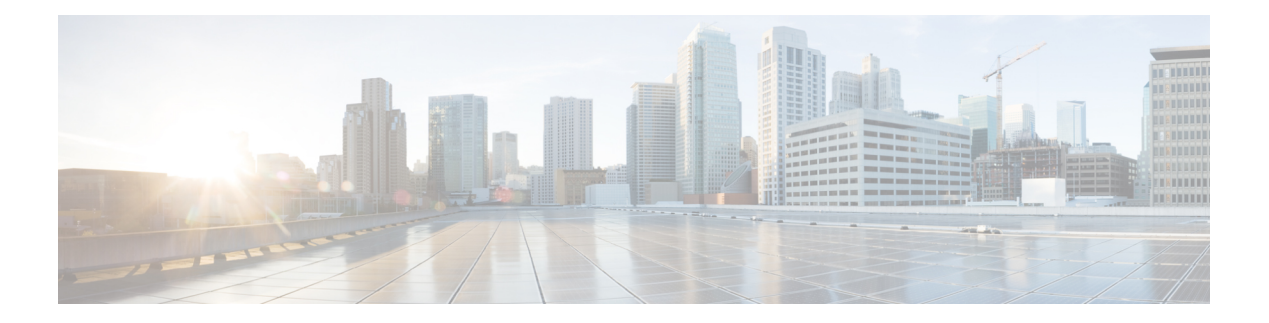

# **N Commands**

- [native-autonomous-fabric-num,](#page-1-0) on page 2
- [node,](#page-2-0) on page 3
- node (Cisco IOA cluster node [configuration](#page-3-0) submode), on page 4
- npiv [enable,](#page-4-0) on page 5
- [nport,](#page-5-0) on page 6
- nport [pwwn,](#page-6-0) on page 7
- npv [auto-load-balance](#page-7-0) disruptive, on page 8
- npv [enable,](#page-8-0) on page 9
- npv [traffic-map](#page-9-0) analysis clear, on page 10
- npv traffic-map [server-interface,](#page-10-0) on page 11
- ntp [abort,](#page-11-0) on page 12
- ntp [allow,](#page-12-0) on page 13
- ntp [authenticate,](#page-14-0) on page 15
- ntp [authentication-key,](#page-16-0) on page 17
- ntp [commit,](#page-18-0) on page 19
- ntp [distribute,](#page-19-0) on page 20
- ntp [logging,](#page-21-0) on page 22
- ntp [peer,](#page-22-0) on page 23
- ntp [server,](#page-24-0) on page 25
- ntp [source-interface,](#page-26-0) on page 27
- ntp [sync-retry,](#page-28-0) on page 29
- ntp [trusted-key,](#page-29-0) on page 30
- nxapi http port *[port-number](#page-30-0)*, on page 31
- nxapi https port *[port-number](#page-31-0)*, on page 32
- nxapi ssl [ciphers](#page-32-0) weak, on page 33
- nxapi ssl [protocols,](#page-33-0) on page 34
- nxapi [sandbox,](#page-35-0) on page 36
- nwwn (DPVM database [configuration](#page-36-0) submode), on page 37
- nwwn (SAN extension [configuration](#page-37-0) mode), on page 38

### <span id="page-1-0"></span>**native-autonomous-fabric-num**

To create an IVR persistent FC ID database entry, use the native-autonomous-fabric-num command in fcdomain database configuration submode. To delete all IVR persistent FC ID database entries for a given AFID and VSAN, use the **no** form of the command.

**native-autonomous-fabric-num** *afid-num* **native-vsan** *vsan-id* **domain** *domain-id* **no native-autonomous-fabric-num** *afid-num* **native-vsan** *vsan-id* **domain** *domain-id*

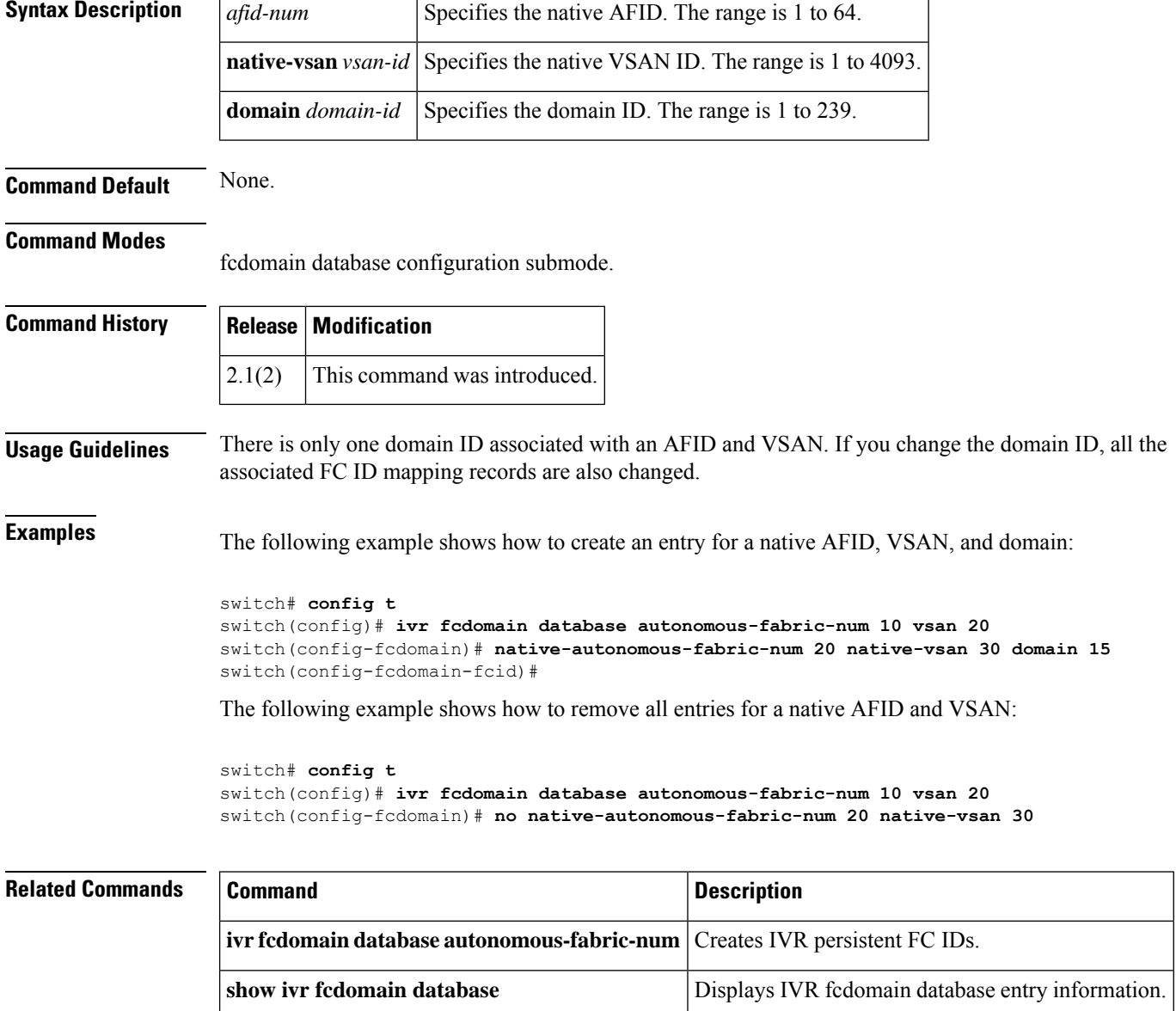

### <span id="page-2-0"></span>**node**

To configure Cisco SME switch, use the node command. To disable this command, use the no form of the command.

**show sme cluster** *cluster name* **node** Displays Cisco SME node information about a local or remote switch.

**node** {**local** | {*A.B.C.D* | *X*:*X*::*X* /*n* | *DNS name*}} **nonode** {**local** | {*A.B.C.D* | *X*:*X*::*X* /*n* | *DNS name*}}

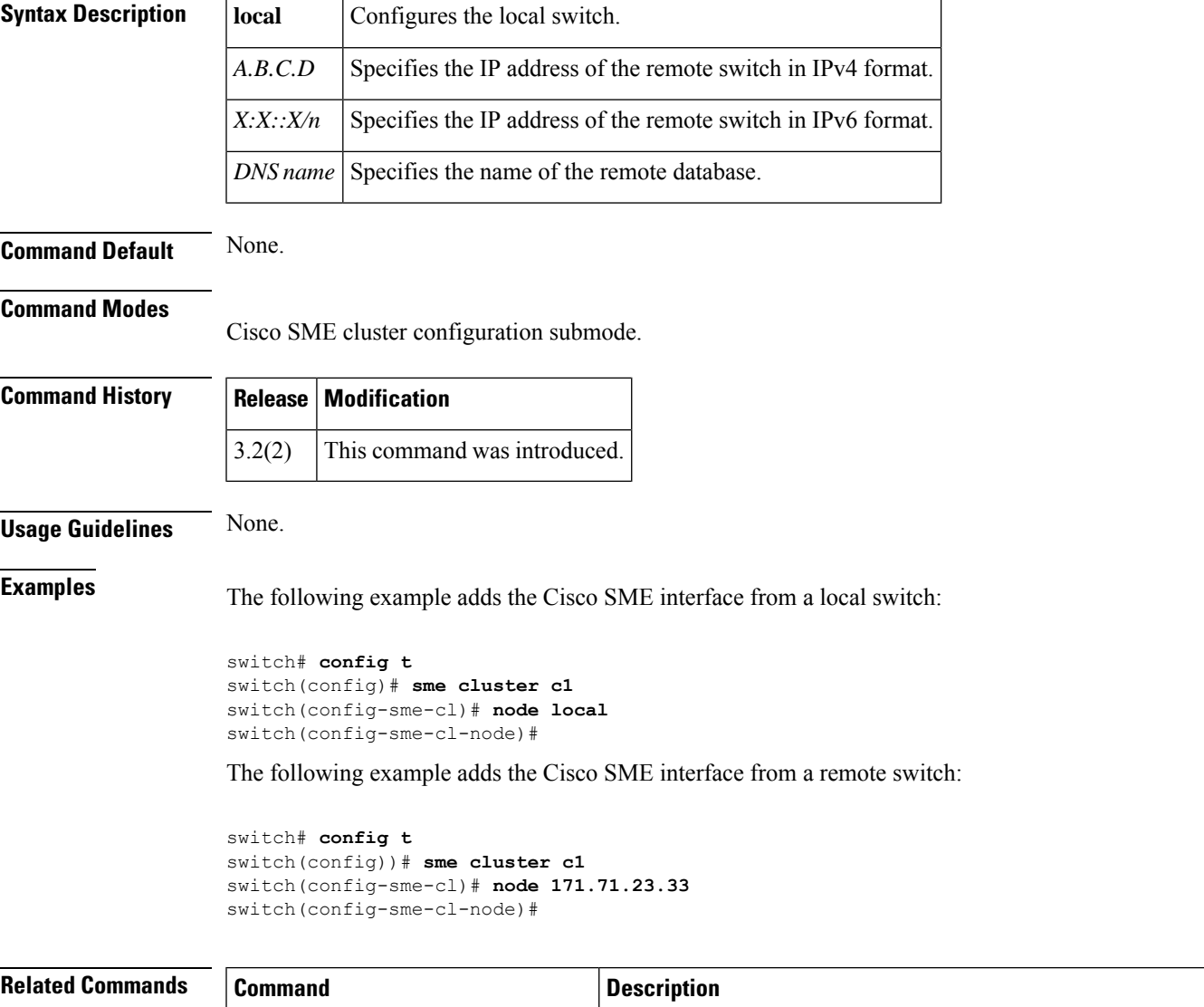

# <span id="page-3-0"></span>**node (Cisco IOA cluster node configuration submode)**

To configure IOA switch, use the node command. To delete a node to the cluster, use the no form of the command.

**node** {**local** | *remote-node-name* **or** *ip-address*} **no node** {**local** | *remote-node-name* **or** *ip-address*}

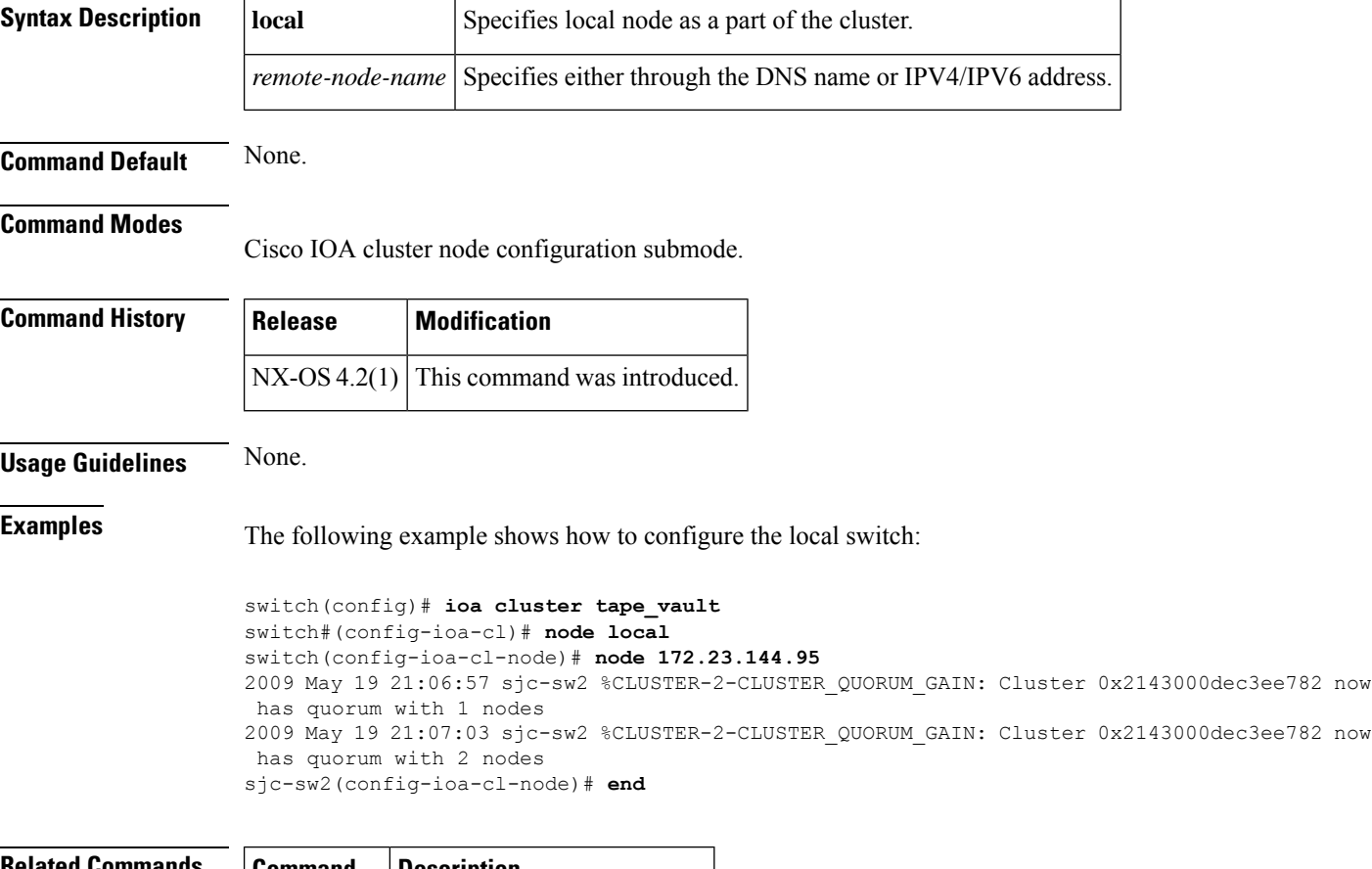

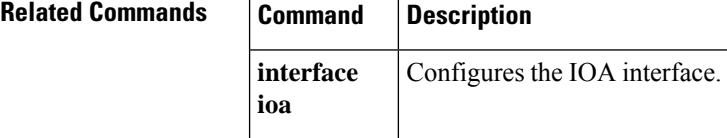

Ш

### <span id="page-4-0"></span>**npiv enable**

To enable N port identifier virtualization (NPIV) for all VSANs on a switch, use the **npiv enable** command in configuration mode. To disable NPIV, use the **no** form of the command.

**npiv enable no npiv enable**

**Syntax Description** This command has no arguments or keywords.

**Command Default** Disabled.

**Command Modes**

Configuration mode.

### **Command History Release Modification**  $3.0(1)$  This command was introduced.

**Usage Guidelines** NPIV provides a means to assign multiple port IDs to a single N Port. This feature allows multiple applications on the N port to use different identifiers and allows access control, zoning, and port security to be implemented at the application level.

> You must globally enable NPIV for all VSANs on the MDS switch to allow the NPIV-enabled applications to use multiple N port identifiers.

**Note** All of the N Port Identifiers are allocated in the same VSAN.

**Examples** The following example enables NPIV for all VSANs on the switch:

switch# **config terminal** switch(config)# **npiv enable**

The following example disables NPIV for all VSANs on the switch:

switch(config)# **no npiv enable**

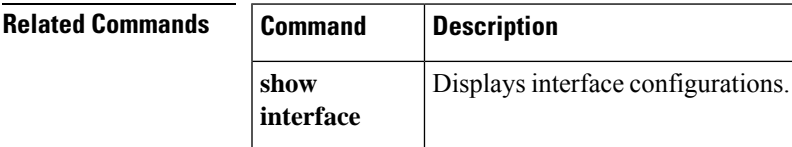

### <span id="page-5-0"></span>**nport**

To configure the site and VSAN ID of the N ports, use the **nport** command. To delete the N port from the IOA cluster, use the **no** form of the command.

**nport pwwn** *pwwn* **site** *site name* **vsan** *vsan-id* **no nport pwwn** *pwwn* **site** *site name* **vsan** *vsan-id*

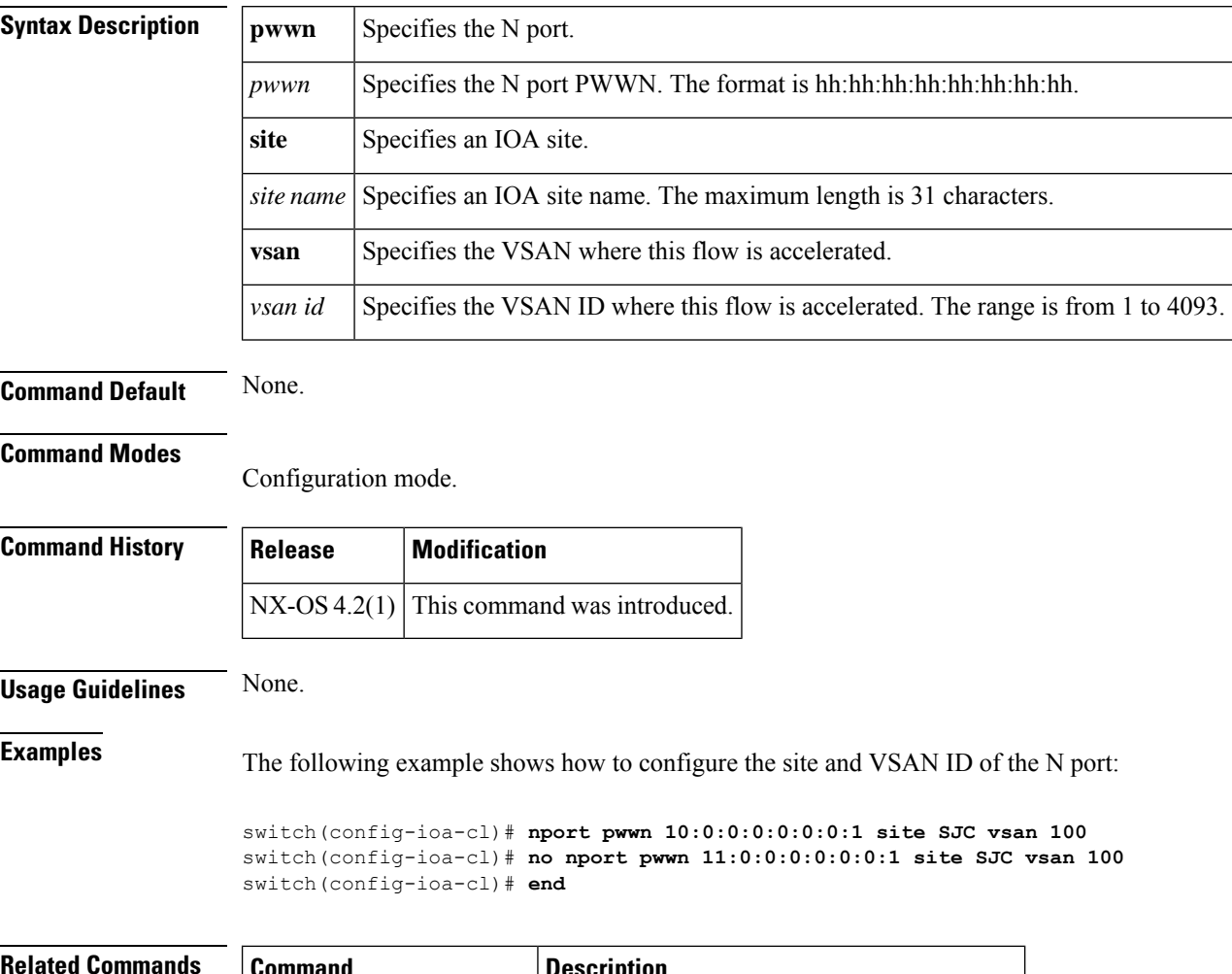

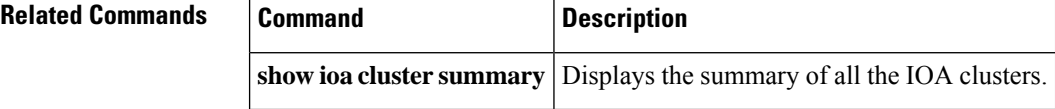

### <span id="page-6-0"></span>**nport pwwn**

To configure the N Port pWWN for the SAN extension tuner, use the **nport pwwn** command in SAN extension configuration mode. To revert to the default value, use the **no** form of the command.

**nport pwwn** *pwwn-id* **vsan** *vsan-id* **interface gigabitethernet** *slot*/*port* **no nport pwwn** *pwwn-id* **vsan** *vsan-id* **interface gigabitethernet** *slot*/*port*

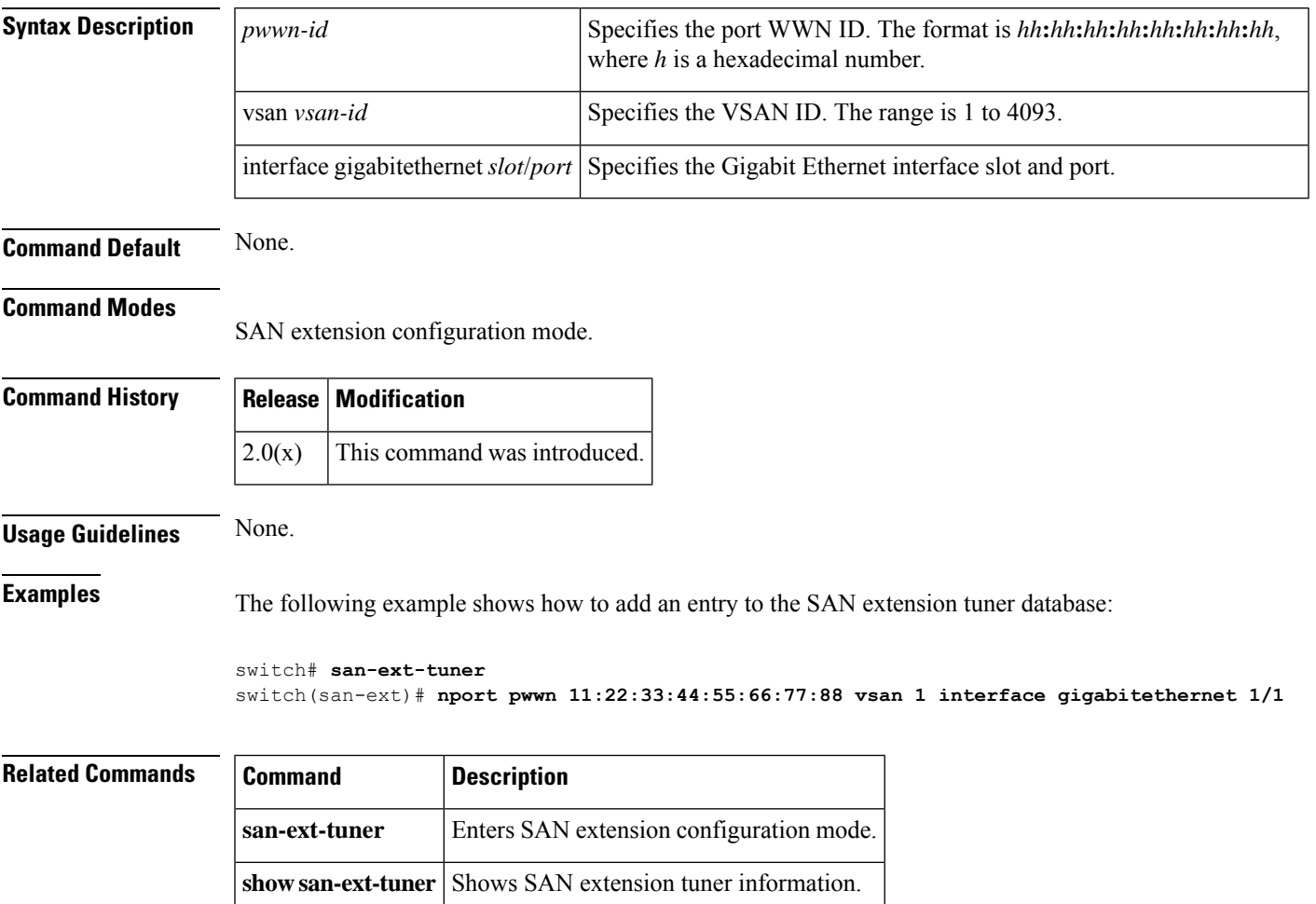

### <span id="page-7-0"></span>**npv auto-load-balance disruptive**

To enable autoload balance disruptive, use the npv auto-load-balance disruptive command in configuration mode. To disable this feature, use the no form of the command.

**npv auto load-balancing disruptive no npv auto load-balancing disruptive**

**Syntax Description** This command has no arguments or keywords.

**Command Default None.**

**Command Modes** Configuration mode.

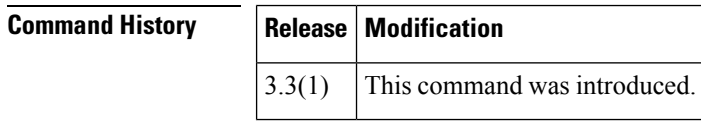

**Usage Guidelines** None.

**Examples** The following example shows how to enable autoload balance disruptive:

```
switch(config)# npv auto-load-balance disruptive
Enabling this feature may flap the server intefaces whenever load is not in a ba
lanced state. This process may result in traffic disruption. Do you want to proc
eed? (y/n):
Please enter y or n Y
switch(config)#
```
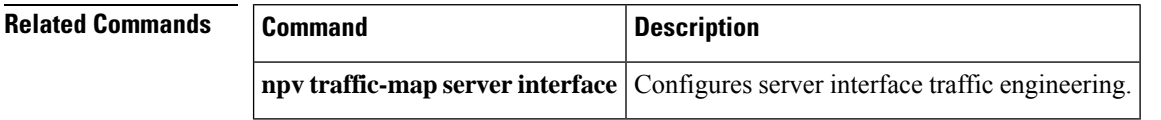

# <span id="page-8-0"></span>**npv enable**

To enable N port virtualization (NPV), use the npv enable command in configuration mode. To disable this feature, use the no form of the command.

**npv enable no npv enable**

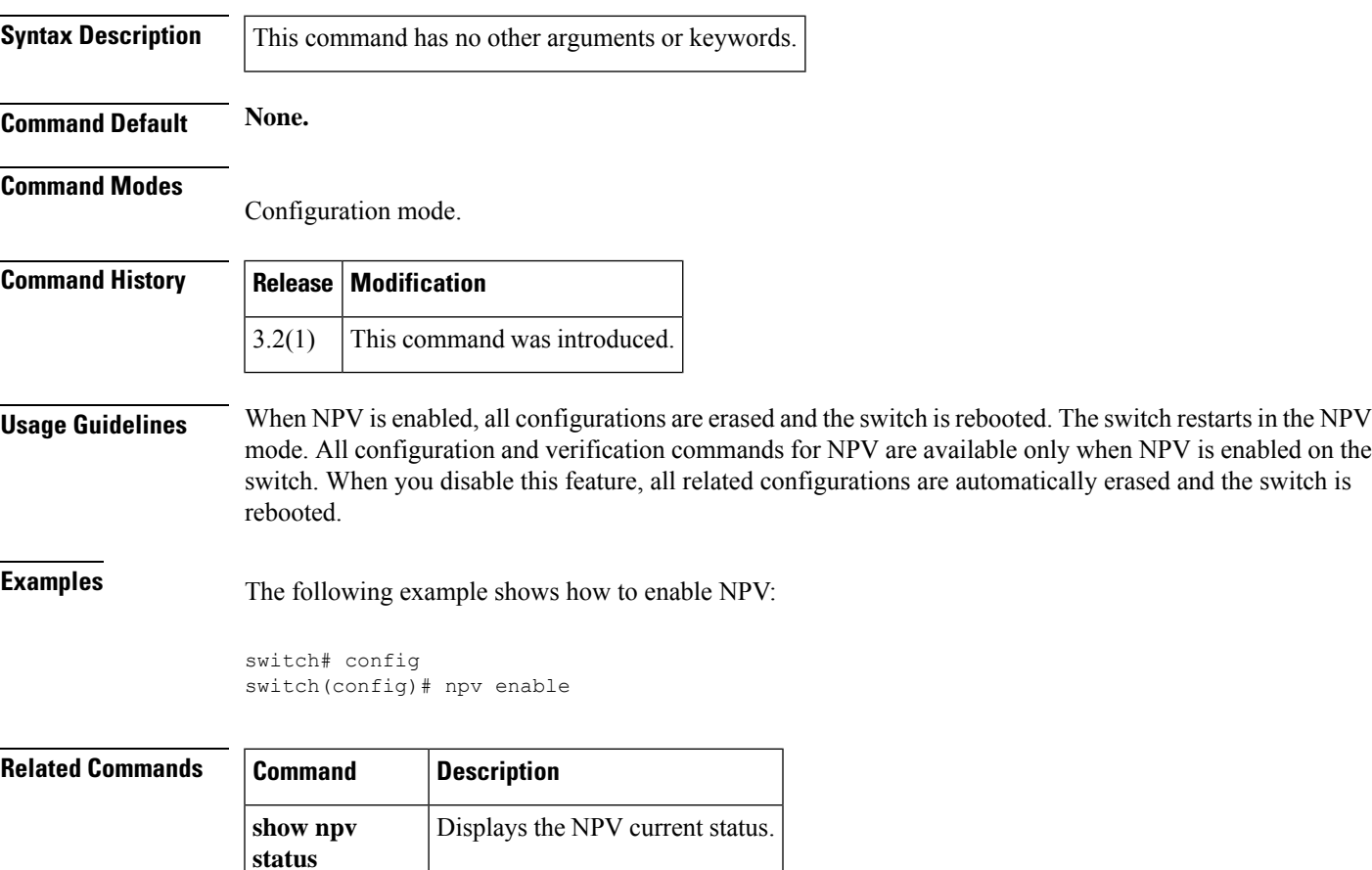

# <span id="page-9-0"></span>**npv traffic-map analysis clear**

To reset the link load values collected for NPV external interface utilization analysis, use the**npv traffic-map analysis clear** command.

#### **npv traffic-map analysis clear**

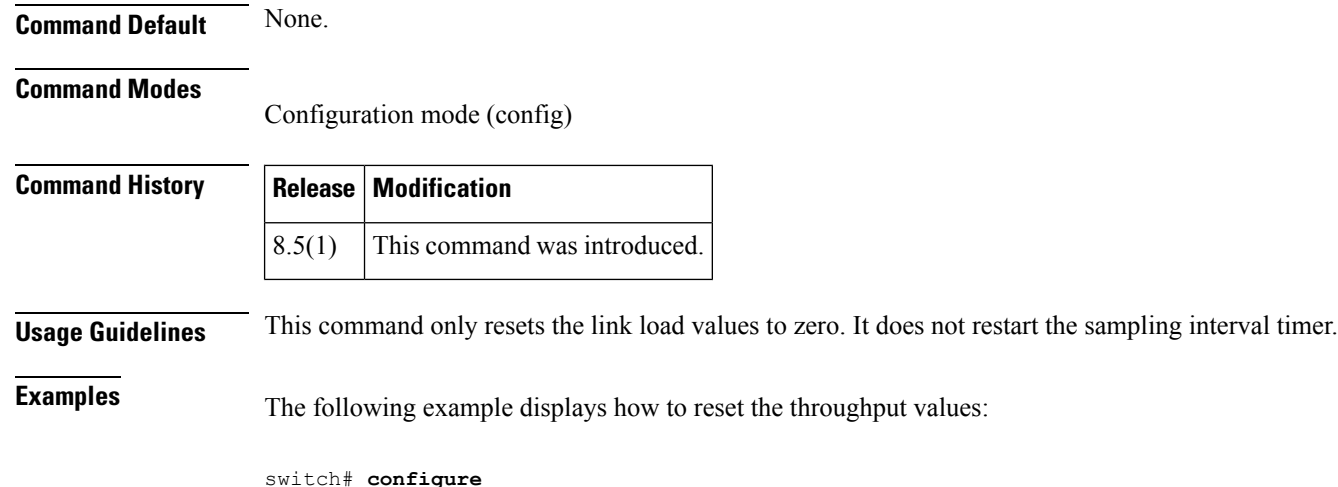

```
Enter configuration commands, one per line. End with CNTL/Z.
switch(config)# npv traffic-map analysis clear
```
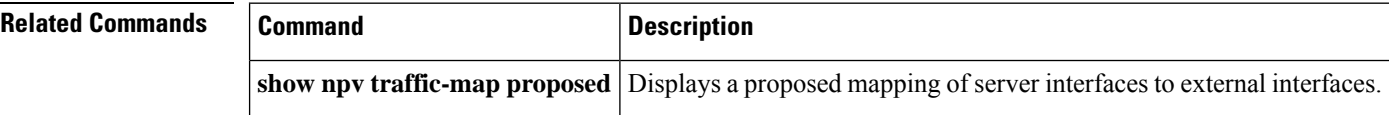

### <span id="page-10-0"></span>**npv traffic-map server-interface**

To configure the server interface based traffic engineering, use the npv traffic-map server-interface command in configuration mode. To revert to the default value, use the no form of the command.

**npv traffic-map server-interface if -range external-interface if-range no npv traffic-map server-interface if-range external-interface if-range**

**show npv-traffic-map** Displays information about the NPV traffic map.

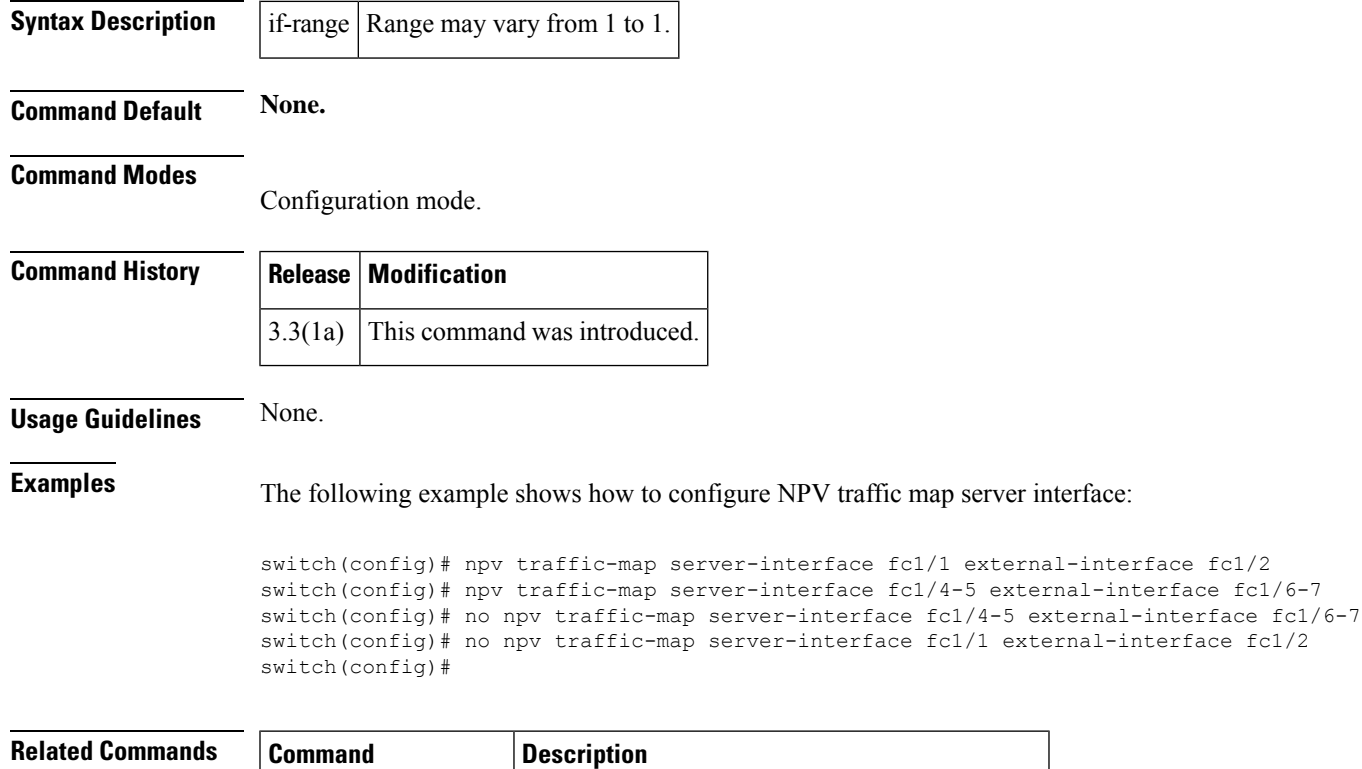

### <span id="page-11-0"></span>**ntp abort**

To terminate and unlock the existing Network Time Protocol (NTP) Cisco Fabric Services (CFS) distribution session on a switch, use the **ntp abort** command in configuration mode.

#### **ntp abort**

**Syntax Description** This command has no other arguments or keywords.

**Command Default** This command terminates the current NTP CFS session.

#### **Command Modes**

Configuration mode (config)

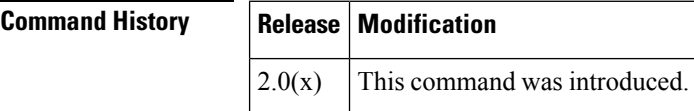

**Examples** The following example displays how to terminate the NTP CFS distribution session in progress:

```
switch# configure
Enter configuration commands, one per line. End with CNTL/Z.
switch(config)# ntp abort
```
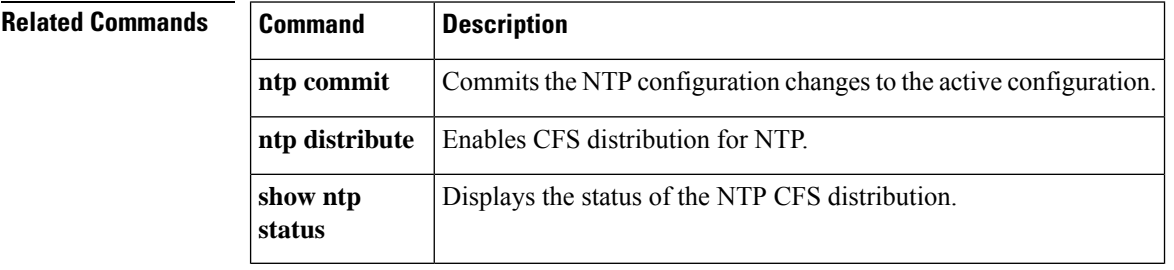

# <span id="page-12-0"></span>**ntp allow**

To enable processing of Network Time Protocol (NTP) control mode and private mode packets, use the **ntp allow** command. To disable this feature, use the **no** form of this command.

**ntp allow** {**private** | **control** [**rate-limit** *seconds*]} **no ntp allow** {**private** | **control**}

switch(config)# **ntp allow control rate-limit 10**

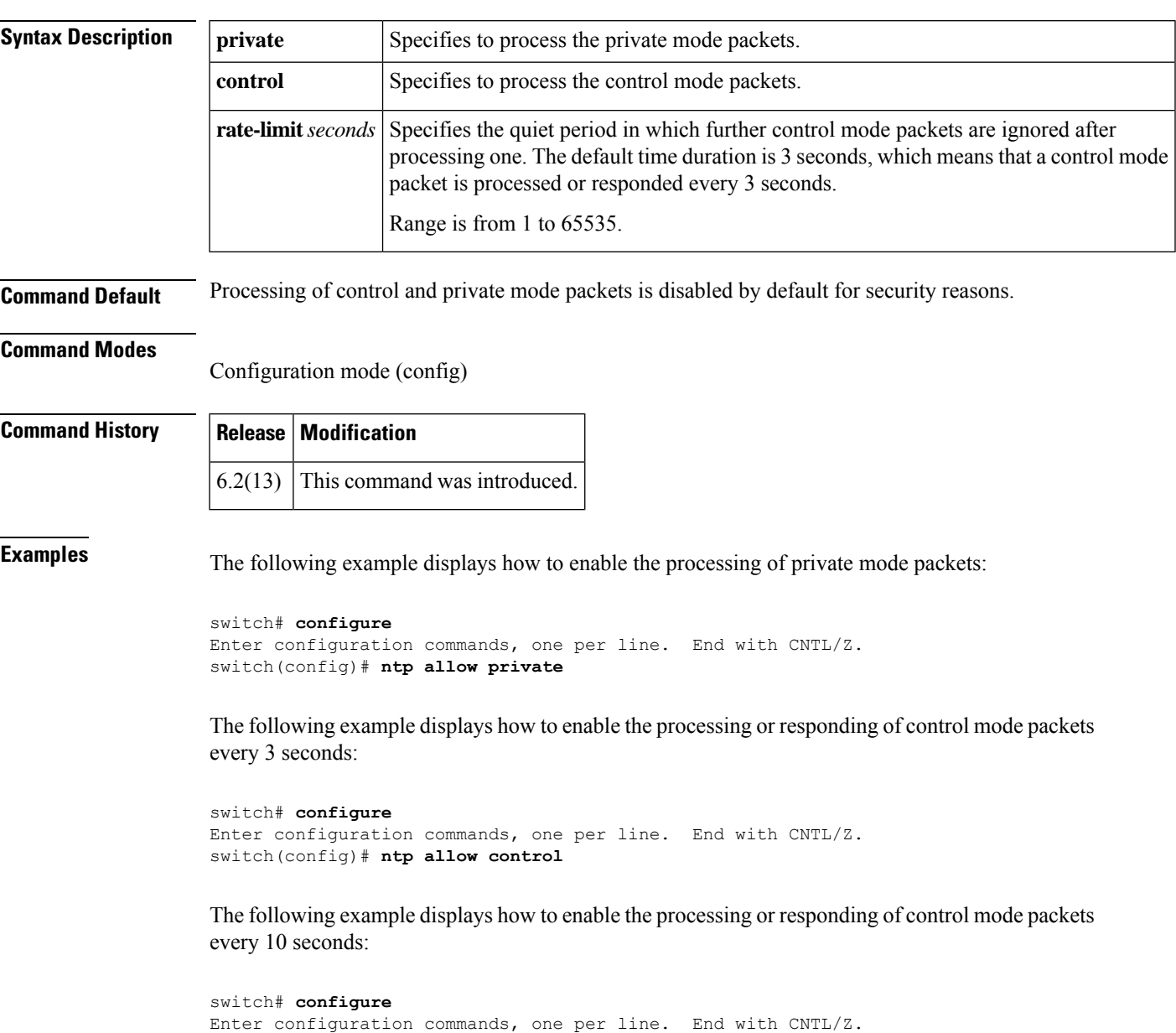

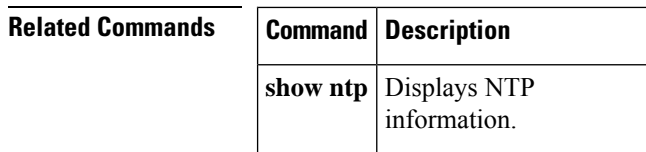

### <span id="page-14-0"></span>**ntp authenticate**

To prevent the system from synchronizing with unauthenticated, unconfigured NTP peers, use the **ntp authenticate** command. To allow synchronization with unauthenticated, unconfirmed NTP peers, use the **no** form of this command. **ntp authenticate no ntp authenticate Syntax Description** This command has no arguments or keywords. **Command Default** Unkeyed NTP symmetric-active, broadcast, and multicast packets are trusted by default. This feature is disabled by default. **Command Modes** Configuration mode (config) **Command History Release Modification** 5.0(1a) This command was introduced. **Usage Guidelines** If the **ntp authenticate** command is specified, when a symmetric-active, broadcast, or multicast packet is received, the system will not synchronize to the peer unless the packet carries one of the authentication keys specified in the **ntp trusted-key** command. This command does not authenticate peer associations configured via the**ntpserver** and**ntppeer** commands. To authenticate NTP server and NTP peer associations, specify the **key** keyword. **Note Examples** The following example displays how to enable NTP authentication: switch# **configure** Enter configuration commands, one per line. End with CNTL/Z. switch(config)# **ntp authenticate** The following example displays how to disable NTP authentication: switch# **configure** Enter configuration commands, one per line. End with CNTL/Z. switch(config)# **no ntp authenticate Related Commands Command Command Description** Configures an NTP authentication key for a device to synchronize to a time source after enabling the NTP authentication. **ntp authentication-key**

 $\mathbf{l}$ 

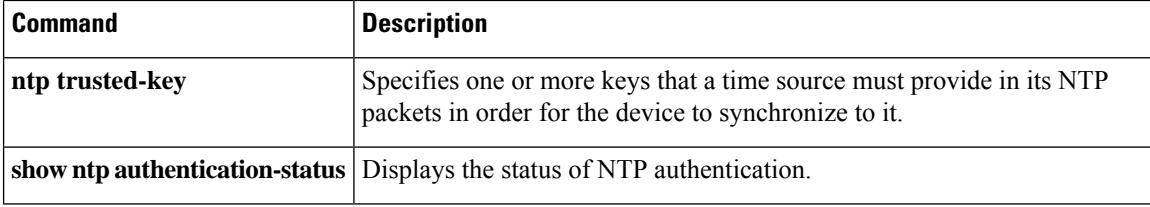

# <span id="page-16-0"></span>**ntp authentication-key**

To configure a Network Time Protocol (NTP) authentication key for a device to synchronize to a time source after enabling the NTP authentication, use the **ntp authentication-key** command. To remove the NTP authentication key, use the **no** form of this command.

**ntp authentication-key** *id* **md5** *key* [{**0** | **7**}] **no ntp authentication-key** *id* **md5** *key* [{**0** | **7**}]

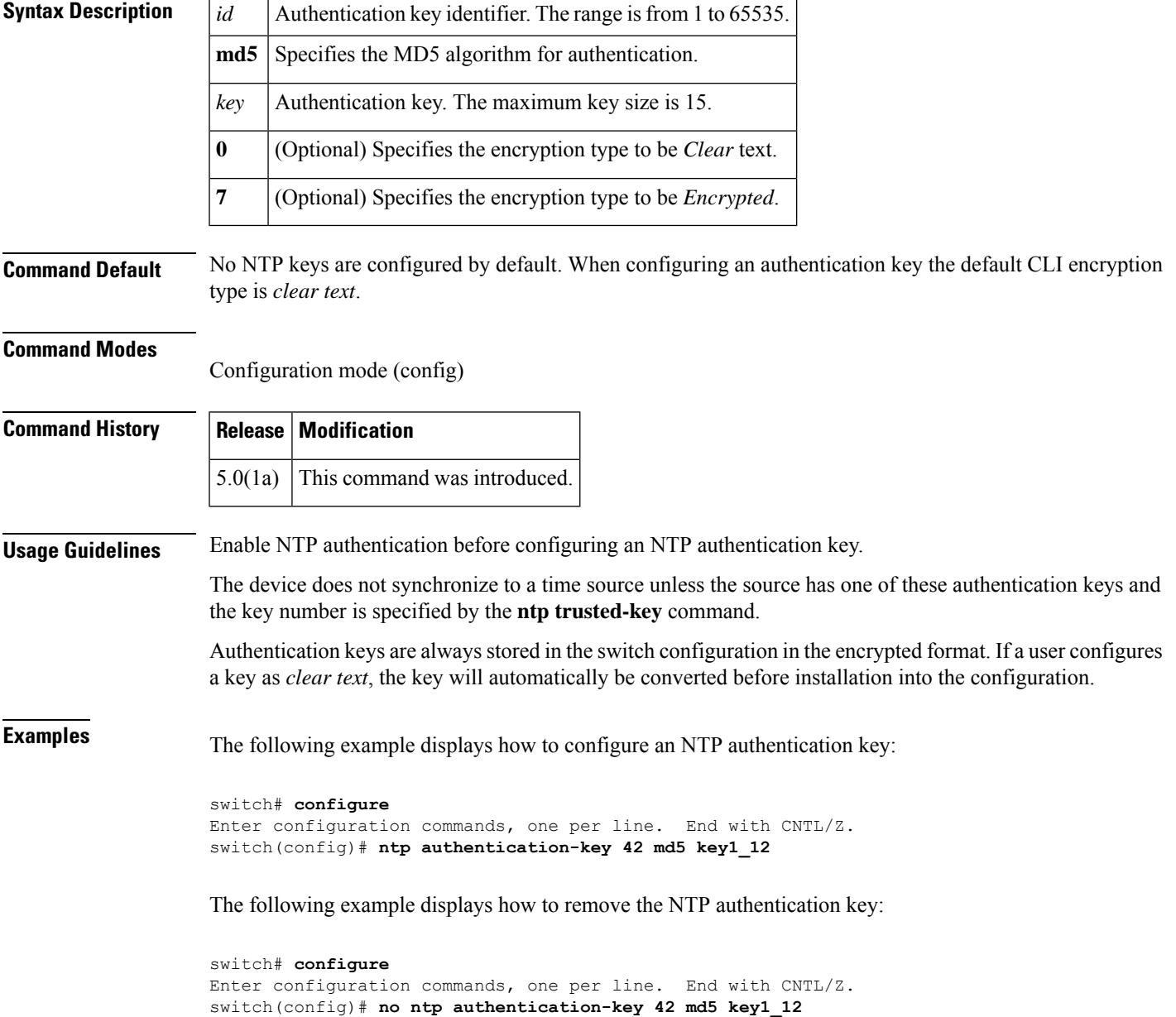

#### **Related Command**

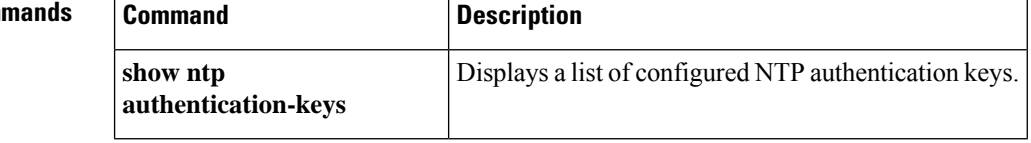

Ш

### <span id="page-18-0"></span>**ntp commit**

To apply pending Network Time Protocol (NTP) configuration to an NTP Cisco Fabric Services (CFS) enabled peers in a fabric, use the **ntp commit** command.

**ntp commit**

**Syntax Description** This command has no other arguments or keywords.

**Command Default** This command commits changes pending in the current NTP CFS session.

**Command Modes** Configuration mode (config)

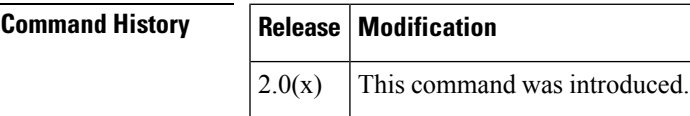

**Usage Guidelines** Once the **ntp commit** command is issued, the running configuration is modified on all switches that are part of the NTP CFS domain. Use the **copy running-config startup-config fabric** command to save the running configuration to the startup configuration on all the switches.

**Examples** The following example displays how to commit changes to the active NTP configuration:

```
switch# configure
Enter configuration commands, one per line. End with CNTL/Z.
switch(config)# ntp commit
```
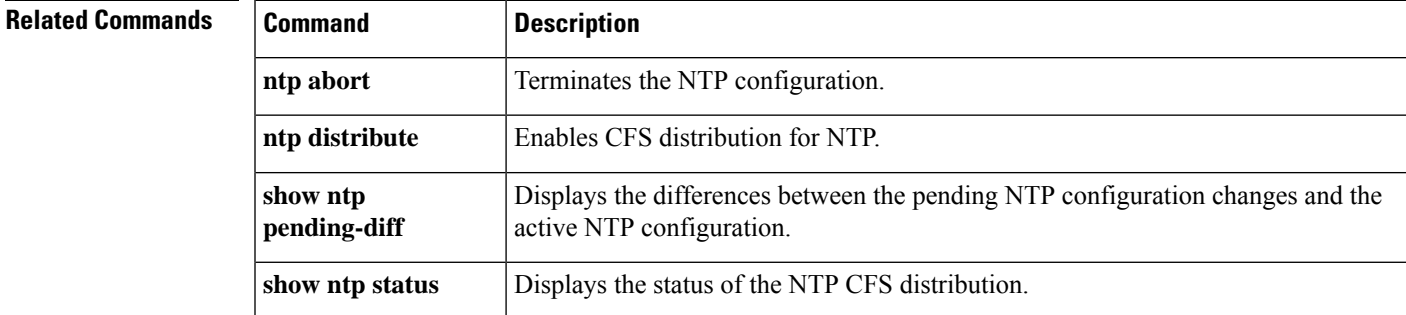

### <span id="page-19-0"></span>**ntp distribute**

To enable Cisco Fabric Services (CFS) distribution of Network Time Protocol (NTP) configuration, use the **ntp distribute** command. To disable this feature, use the **no** form of the command.

**ntp distribute**

**Syntax Description** This command has no other arguments or keywords.

**Command Default** NTP configuration distribution to other switches is disabled by default.

#### **Command Modes**

Configuration mode (config)

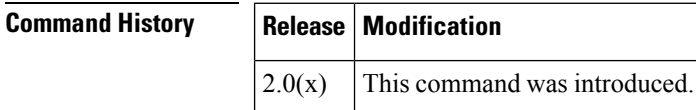

#### **Usage Guidelines** In order to enable NTP distribution with CFS, you must have already enabled CFS distribution for the device using the **cfs distribute** command.

If CFS is disabled for NTP, then NTP does not distribute any configuration changes and does not accept a distribution from other devices in the fabric.

The **ntp distribute** command enables NTP to distribute its configurations through CFS. To distribute an NTP configuration change, enter the change and then use the **ntp commit** command.

After CFS distribution is enabled for NTP, then the entry of an NTP configuration command locks the fabric for NTP until the **ntp commit** command is entered. During the lock, no changes can be made to the NTP configuration by any other device in the fabric except the device where the lock was activated.

Before distributing the configuration changes to the fabric, the temporary changes to the configuration must be committed to the active configuration using the **ntp commit** command.

**Examples** The following example displays how to distribute the active NTP configuration to the fabric:

switch# **configure** Enter configuration commands, one per line. End with CNTL/Z. switch(config)# **ntp distribute**

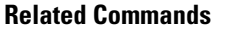

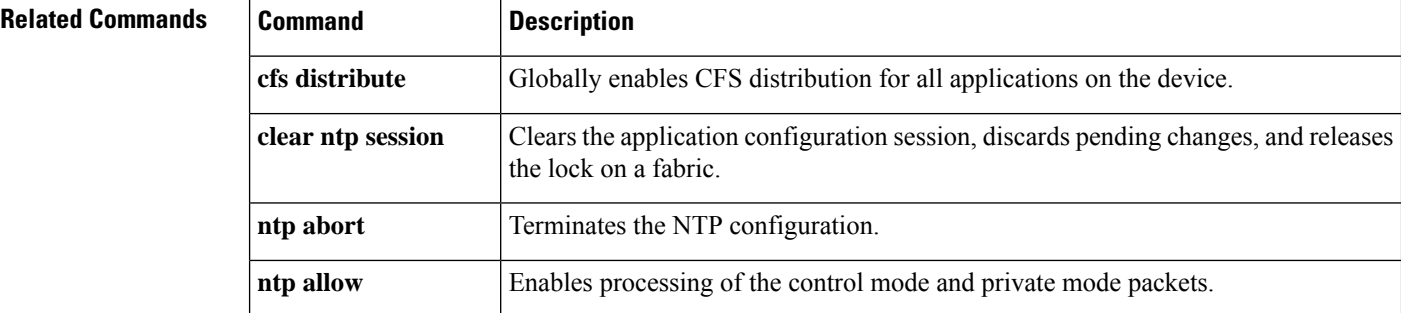

 $\mathbf l$ 

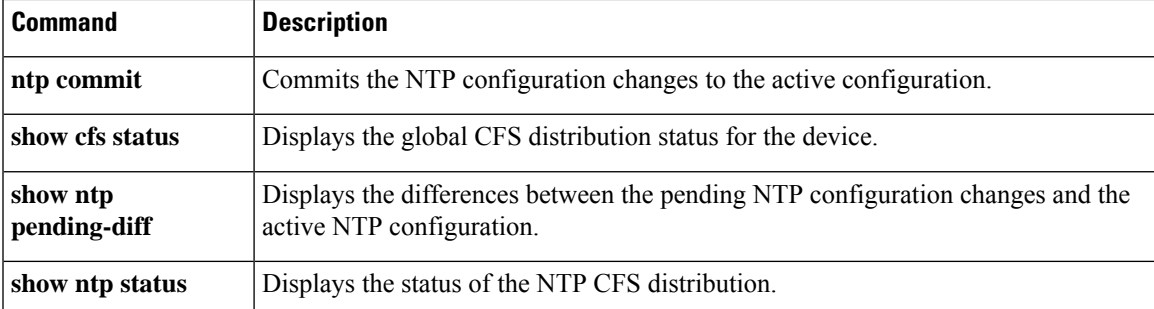

# <span id="page-21-0"></span>**ntp logging**

To enable Network Time Protocol (NTP) logging to generate NTP event syslogs, use the **ntp logging** command. To disable NTP logging, use the **no** form of this command.

**ntp logging no ntp logging Syntax Description** This command has no other arguments or keywords. **Command Default** NTP logging is disabled by default. **Command Modes** Configuration mode (config) **Command History Release Modification**  $5.0(1a)$  This command was introduced. **Examples** The following example displays how to enable NTP logging: switch# **configure** Enter configuration commands, one per line. End with CNTL/Z. switch(config)# **ntp logging** The following example displays how to disable NTP logging: switch# **configure**

```
switch(config)# no ntp logging
```
Enter configuration commands, one per line. End with CNTL/Z.

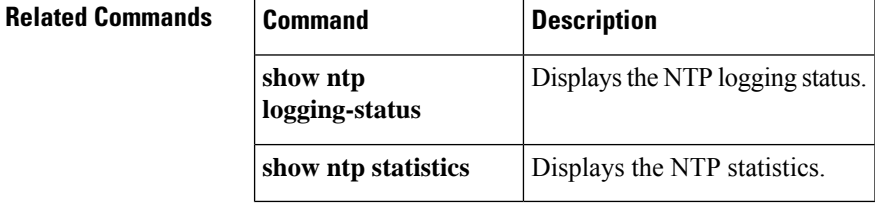

### <span id="page-22-0"></span>**ntp peer**

To configure a device as a Network Time Protocol (NTP) peer, use the **ntp peer** command. To remove the device as an NTP peer, use the **no** form of this command.

**ntp peer** {*ip-addressipv6-address dns-name*} [**key** *id*] [**prefer**] [**maxpoll** *interval*] [**minpoll** *interval*] **no ntp peer** {*ip-address ipv6-address dns-name*}

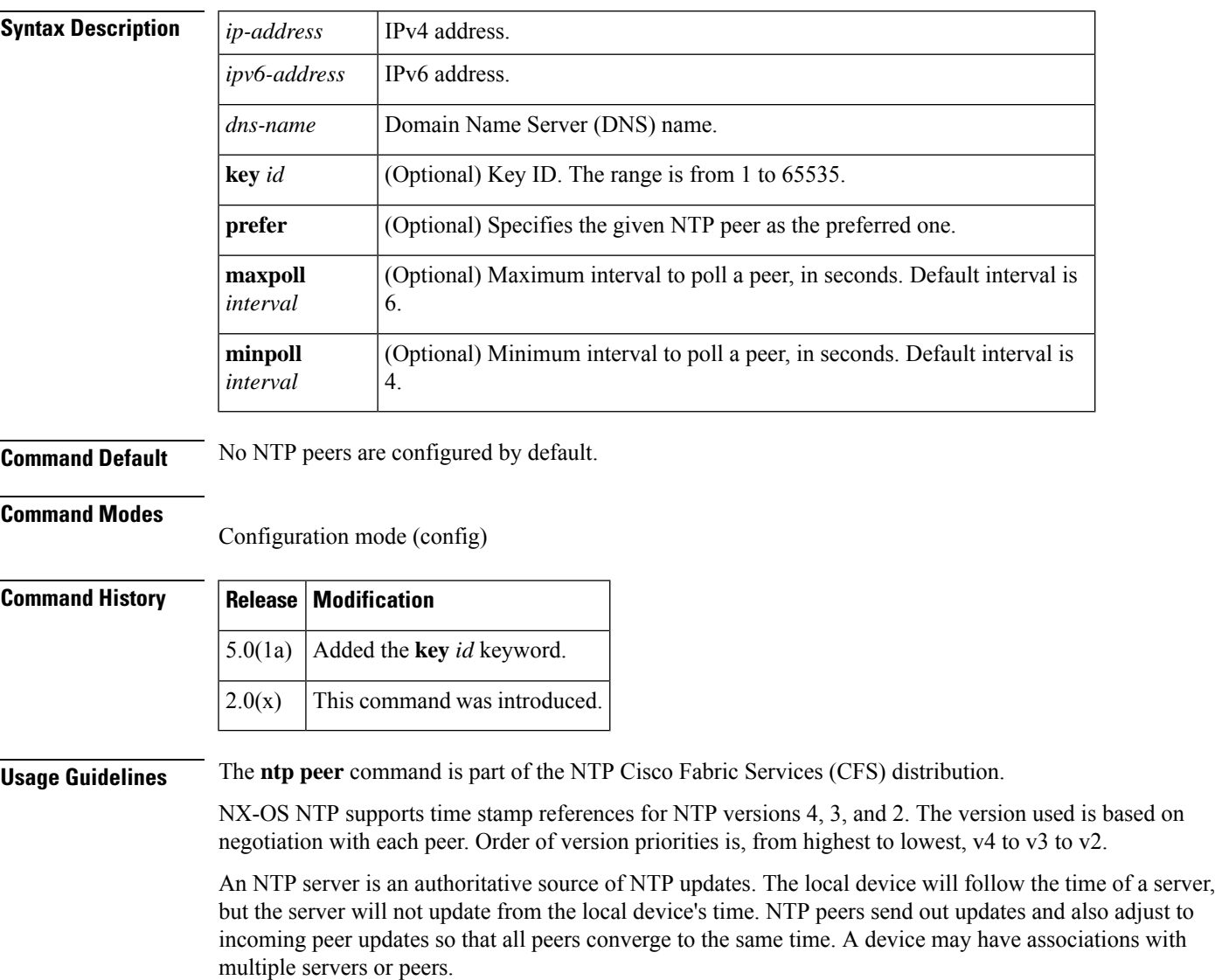

In some versions of NX-OS, NTP will not sync to a time source if difference between the time source and the local clock is greater than 1 day. To force the switch to update with the received NTP time use the **ntp sync-retry** command after enabling NTP on the switch and waiting several minutes for peering to stabilize.

If you configure a key to be used while communicating with the NTP peer, make sure that the key exists as a trusted key on the device.

### **Examples** The following example displays how to configure an NTP peer:

```
switch# configure
Enter configuration commands, one per line. End with CNTL/Z.
switch(config)# ntp peer 190.0.2.1 key 123 prefer minpoll 4 maxpoll 10
```
The following example displays how to remove the NTP peer:

```
switch# configure
Enter configuration commands, one per line. End with CNTL/Z.
switch(config)# no ntp peer 190.0.2.1
```
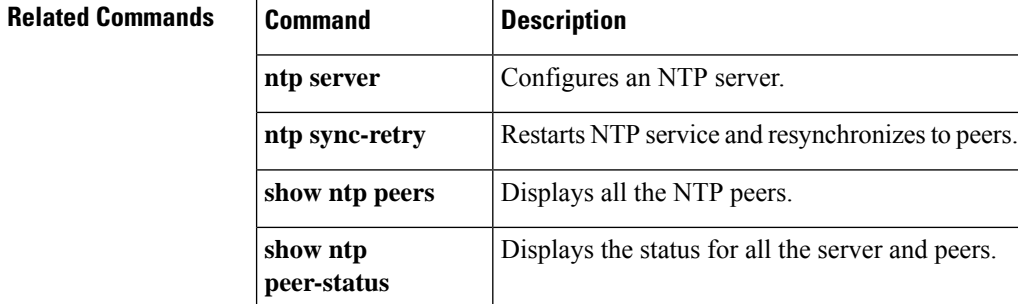

### <span id="page-24-0"></span>**ntp server**

To configure a device as a Network Time Protocol (NTP) server, use the **ntp server** command. To remove the device as an NTP peer, use the **no** form of this command.

**ntpserver** {*ip-addressipv6-address dns-name*} [**key** *id* ][**prefer** ][**maxpoll** *interval* ][**minpoll** *interval*] **no ntp server** {*ip-address ipv6-address dns-name*}

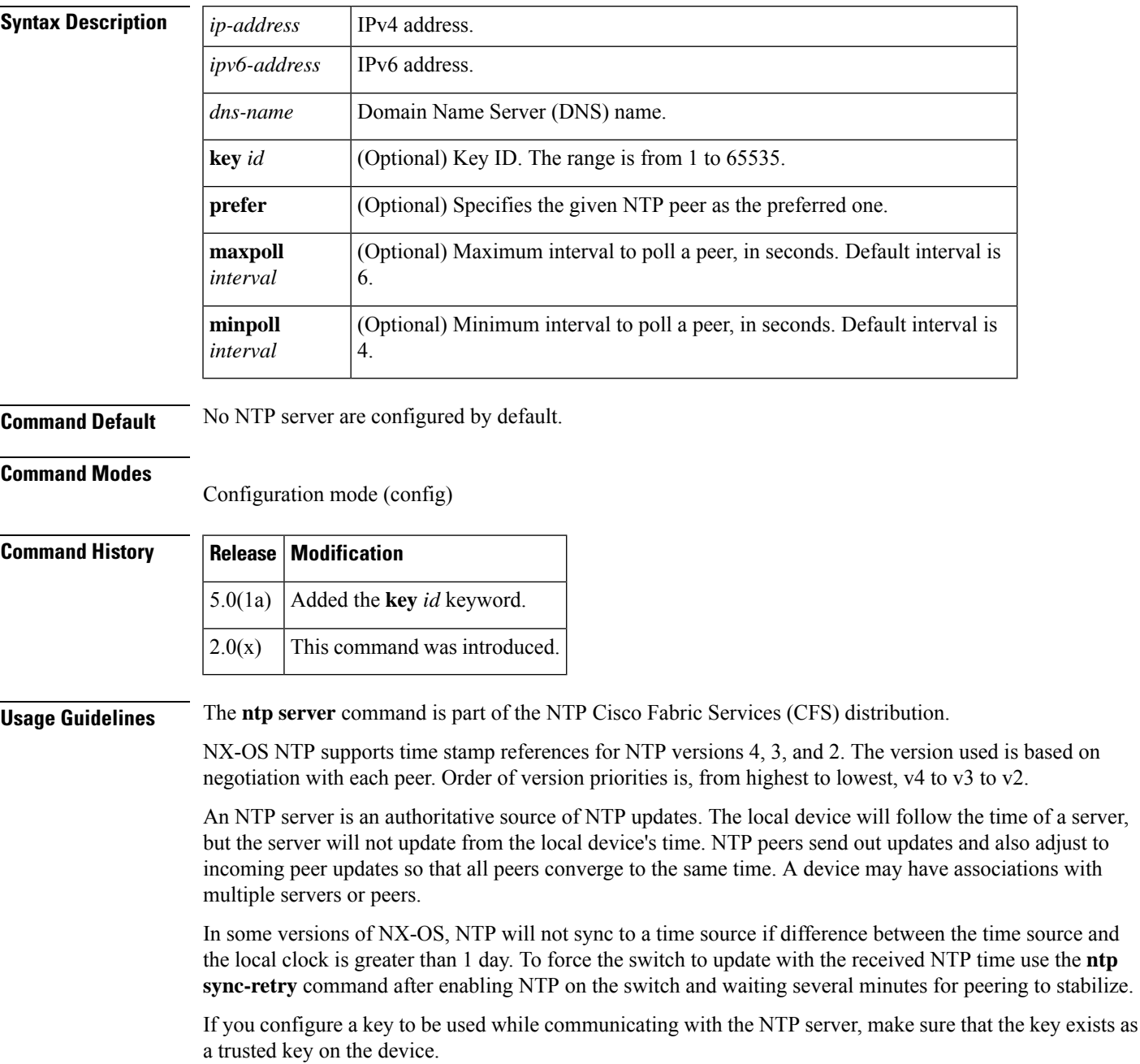

### **Examples** The following example displays how to configure an NTP server:

```
switch# configure
Enter configuration commands, one per line. End with CNTL/Z.
switch(config)# ntp server 190.0.2.1 key 123 prefer minpoll 4 maxpoll 10
```
The following example displays how to remove the NTP server:

```
switch# configure
Enter configuration commands, one per line. End with CNTL/Z.
switch(config)# no ntp server 190.0.2.1
```
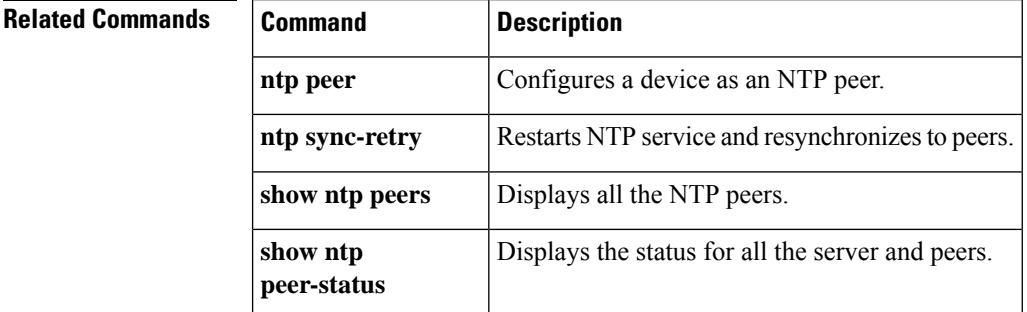

# <span id="page-26-0"></span>**ntp source-interface**

To override the default source address of Network Time Protocol (NTP) packets sent from the switch, use the **ntp source-interface** command. To remove an NTP source interface, use the **no** form of this command.

**ntp source-interface** {**ethernet** *slot*/*port.sub-interface* | **mgmt** *number* | **port-channel** *number* } **no ntp source-interface** {**ethernet** *slot*/*port.sub-interface* | **mgmt** *number* | **port-channel** *number* }

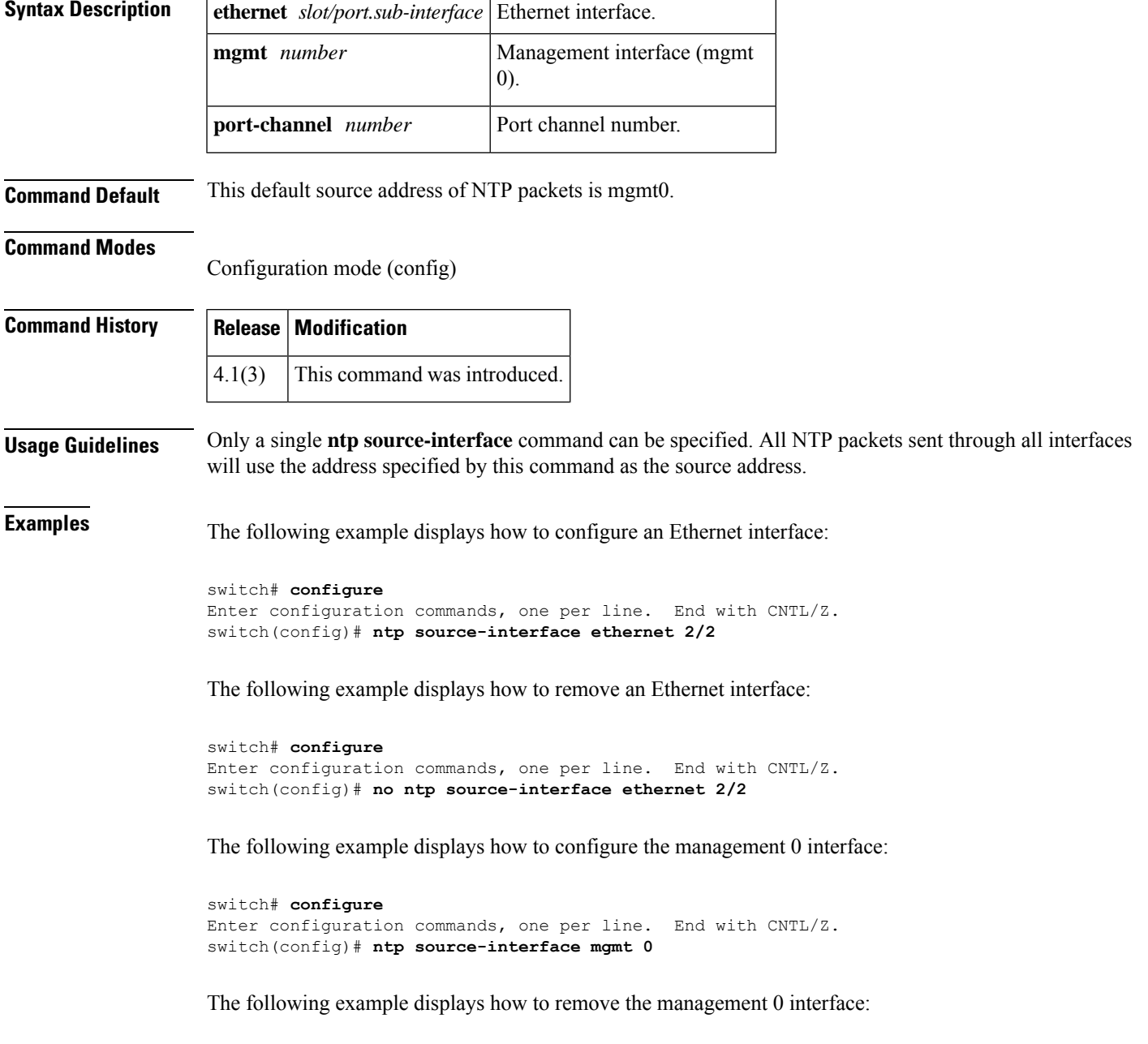

switch# **configure**

Enter configuration commands, one per line. End with CNTL/Z. switch(config)# **no ntp source-interface mgmt 0**

The following example displays how to configure a port channel:

```
switch# configure
Enter configuration commands, one per line. End with CNTL/Z.
switch(config)# ntp source-interface port-channel 1
```
The following example displays how to remove the port channel:

```
switch# configure
Enter configuration commands, one per line. End with CNTL/Z.
switch(config)# no ntp source-interface port-channel 1
```
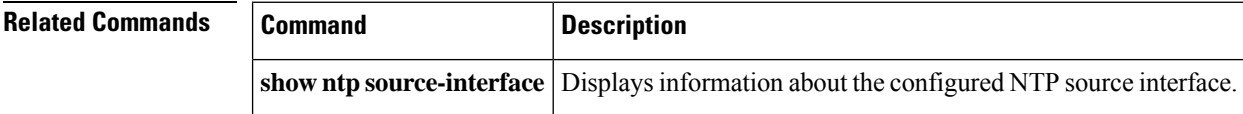

 $\mathbf I$ 

# <span id="page-28-0"></span>**ntp sync-retry**

To retry synchronization with configured servers, use the **ntp sync-retry** command.

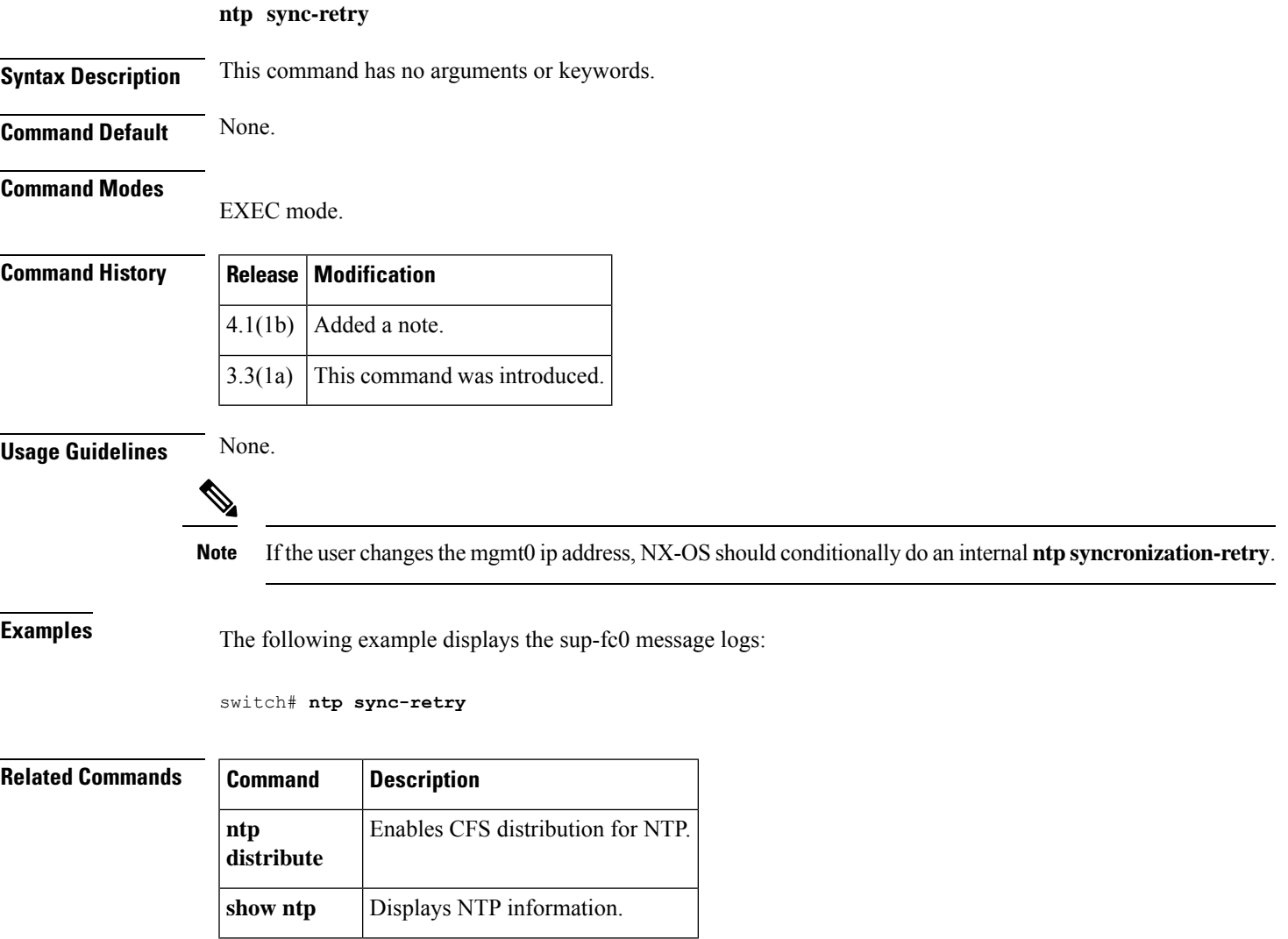

# <span id="page-29-0"></span>**ntp trusted-key**

To configure one or more keys that a time source must provide in its Network Time Protocol (NTP) packets in order for the device to synchronize to it, use the **ntp trusted-key** command. To remove the NTP trusted key, use the **no** form of this command.

**ntp trusted-key** *id* **no ntp trusted-key** *id*

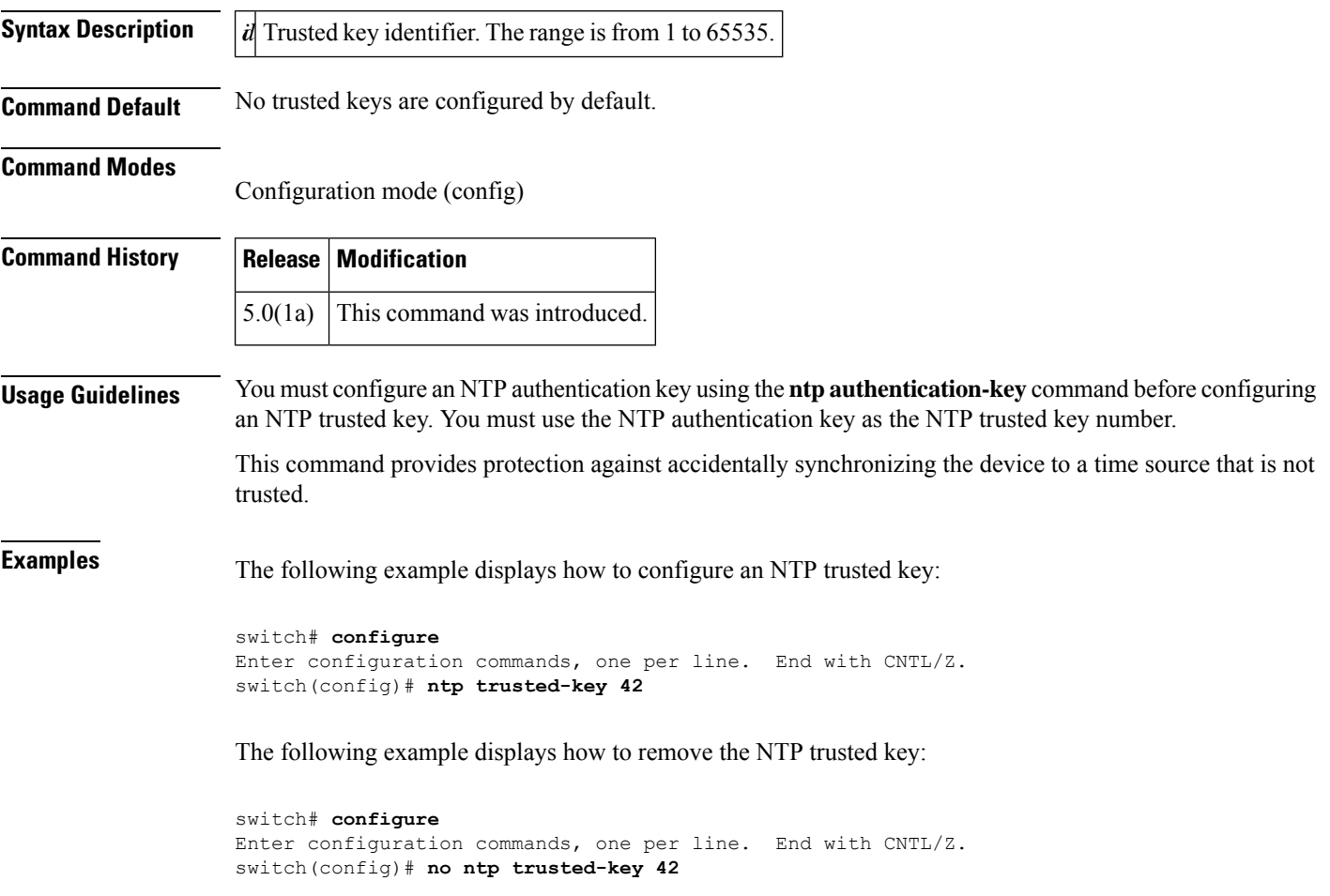

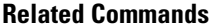

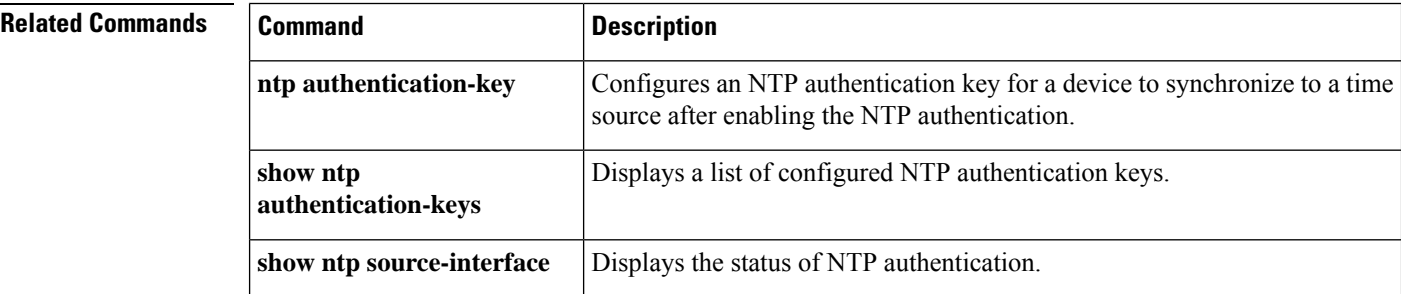

# <span id="page-30-0"></span>**nxapi http port port-number**

To configure an HTTP port to access the NX-API Developer Sandbox, use the **nxapi http port** *port-number* command in global configuration mode. To disable HTTP, use the **no** form of this command.

**nxapi http port** *port-number* **no nxapi http**

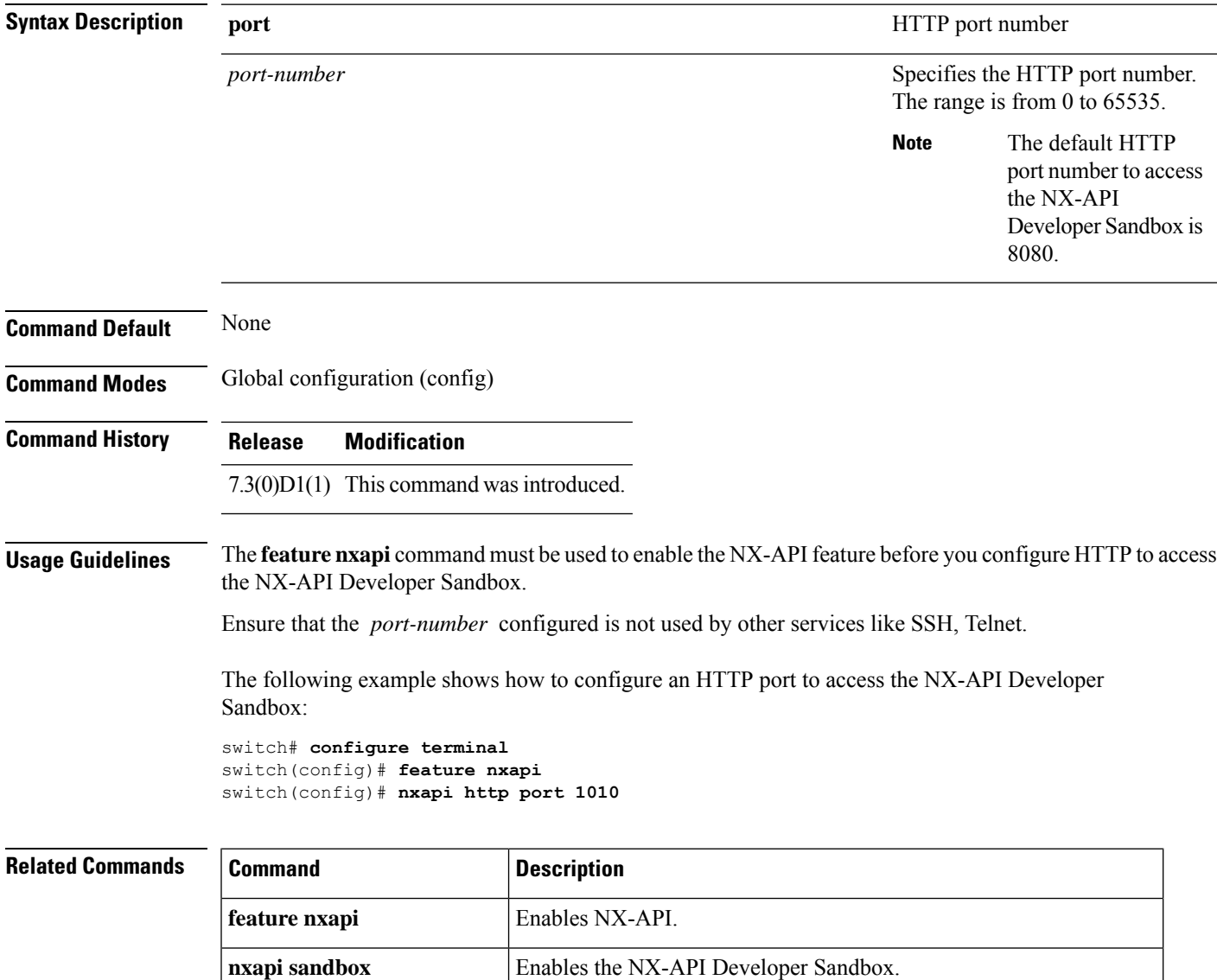

**nxapi https port** *port-number* Configures an HTTPS port to access the NX-API Developer Sandbox.

# <span id="page-31-0"></span>**nxapi https port port-number**

To configure an HTTPS port to access the NX-API Developer Sandbox, use the **nxapi https** command in global configuration mode. To disable HTTPS, use the **no** form of this command.

**nxapi https port** *port-number* **no nxapi https**

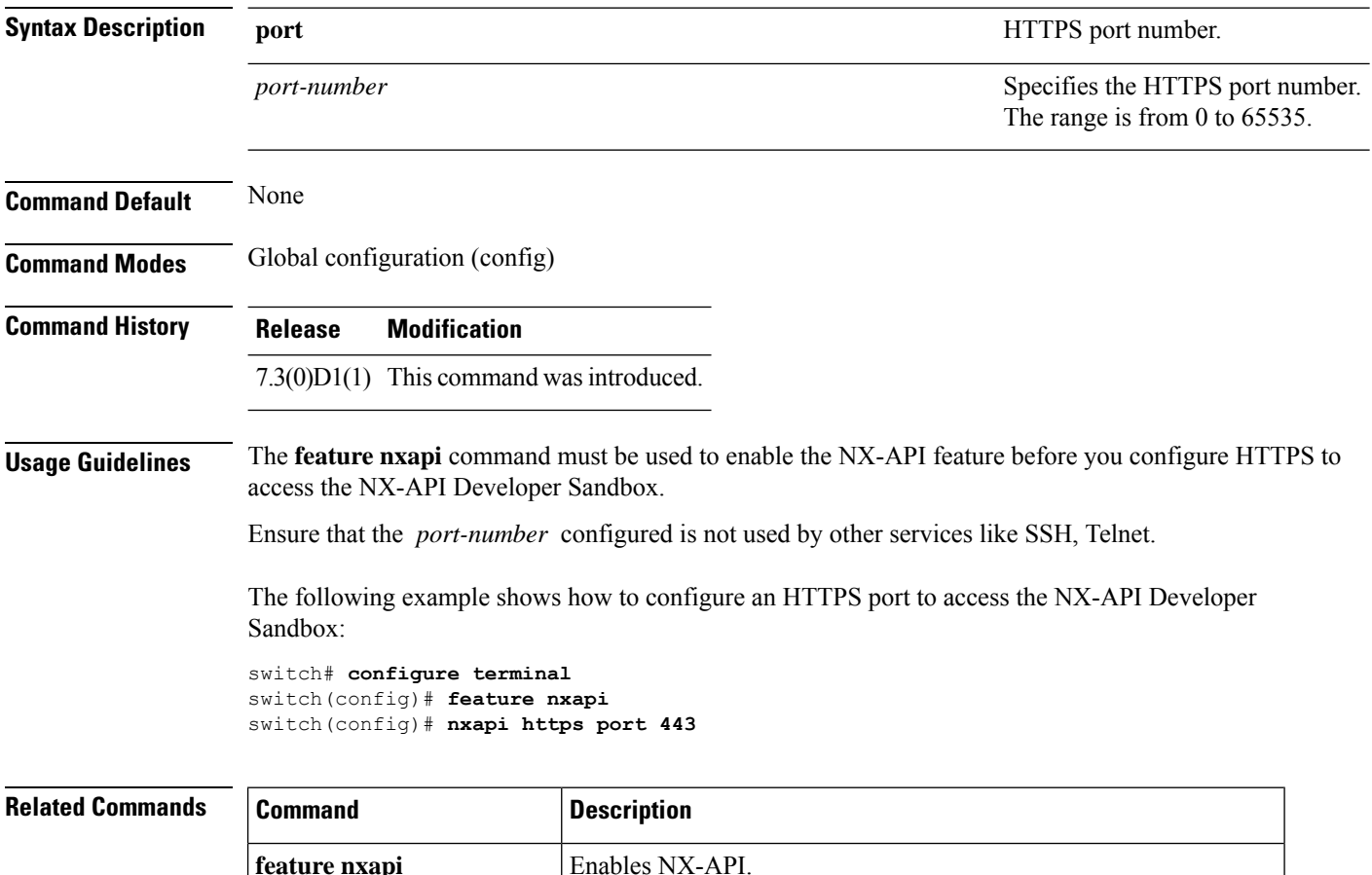

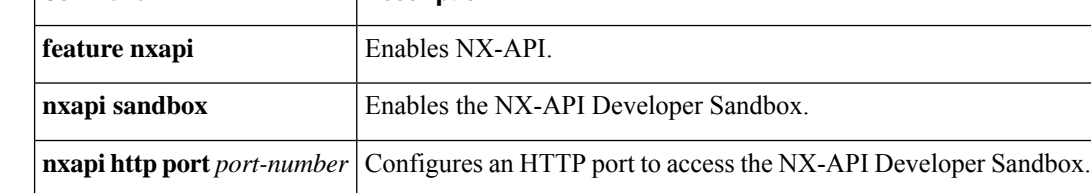

### <span id="page-32-0"></span>**nxapi ssl ciphers weak**

To allow weak SSL ciphers for NX-API HTTPS connections, use the **nxapi ssl ciphers weak** command. To disable accepting weak ciphers, use the **no** form of this command.

**nxapi ssl ciphers weak**

#### **no nxapi ssl ciphers weak**

**Command Default** Starting from Cisco MDS NX-OS 8.3(1) weak ciphers are disabled by default. Prior releases allow weak ciphers by default.

**Command Modes** Global configuration (config)

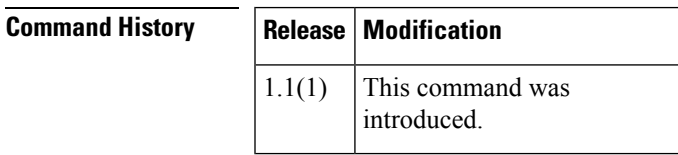

**Usage Guidelines** Weak ciphers are defined as encryption or decryption algorithms that use key sizes that are less than 128 bits.

The following ciphers are disabled by the **no** option:

- TLS\_ECDHE\_RSA\_WITH\_AES\_128\_GCM\_SHA256
- secp256r1
- ffdhe3072

The following example displays how to allow weak SSL ciphers for NX-API HTTPS connections:

#### switch# **configure** Enter configuration commands, one per line. End with CNTL/Z. switch(config)# **nxapi ssl ciphers weak**

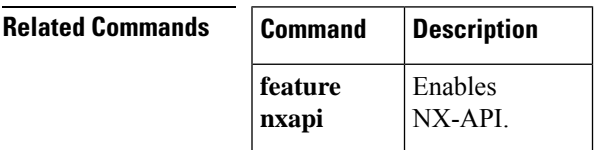

### <span id="page-33-0"></span>**nxapi ssl protocols**

To configure accepted Secure Sockets Layer (SSL) transports for NX-API HTTPS connections, use the **nxapi ssl protocols** command. To return to the default list of accepted SSL transports, use the **no** form of this command.

**nxapi ssl protocols** { [**SSLv3**] [**TLSv1**] [**TLSv1.1**] [**TLSv1.2**] [**TLSv1.3**] } **no nxapi ssl protocols Syntax Description SSLv3** Specifies the SSL version 3. **TLSv1** Specifies the Transport Layer Security (TLS) version 1.0. **TLSv1.1** Specifies the Transport Layer Security (TLS) version 1.1. **TLSv1.2** Specifies the Transport Layer Security (TLS) version 1.2. **TLSv1.3** Specifies the Transport Layer Security (TLS) version 1.3. **Command Default** Starting in Cisco MDS NX-OS 8.3(1), only TLS1.1 and TLS1.2 are enabled by default. Starting in Cisco MDS NX-OS 8.5(1), only TLS1.2 is enabled by default. Starting in Cisco MDS NX-OS 9.4(1), both TLS1.2 and TLS1.3 are enabled by default. **Command Modes** Global configuration (config) **Command History Release Modification** 9.4(1) TLS1.3 is supported. 1.1(1) This command was introduced. **Usage Guidelines** Older versions of SSL transport protocol are easier to exploit. Enable only the most recent versions of SSL transport protocol that the connecting devices support for the most secure connections to NX-API. The following example displays how to allow TLS versions 1.0, 1.1 and 1.2 HTTPS connections to NX-API: switch# **configure** Enter configuration commands, one per line. End with CNTL/Z. switch(config)# **nxap ssl protocol TLSv1 TLSv1.1 TLSv1.2** The following example displays how to allow only TLS version 1.2 HTTPS connections to NX-API: switch# **configure** Enter configuration commands, one per line. End with CNTL/Z. switch(config)# **nxapi ssl protocols TSLv1.2**

I

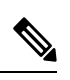

Ensure there is no space at the end of the SSL protocol command as it is not accepted as a valid configuration. **Note**

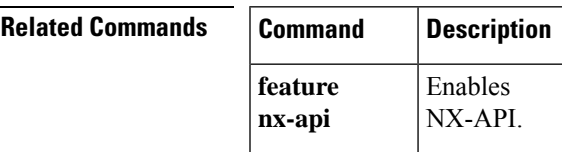

### <span id="page-35-0"></span>**nxapi sandbox**

To enable the NX-API Developer Sandbox, use the **nxapi sandbox** command in global configuration mode. To disable the NX-API Developer Sandbox, use the **no** form of this command.

**nxapi sandbox no nxapi sandbox**

**Syntax Description** This command has no arguments or keywords.

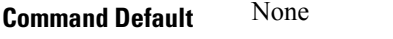

**Command Modes** Global configuration (config)

**Command History Release Modification**

7.3(0)D1(1) This command was introduced.

#### **Usage Guidelines** The **feature nxapi** command must be used to enable the NX-API feature before you enable the NX-API Developer Sandbox.

The following example shows how to enable the NX-API Developer Sandbox:

switch# **configure terminal** switch(config)# **feature nxapi** switch(config)# **nxapi sandbox**

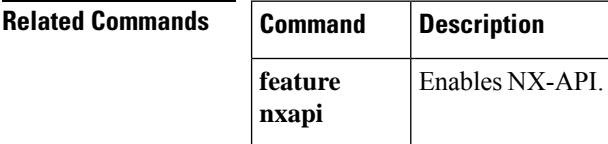

# <span id="page-36-0"></span>**nwwn (DPVM database configuration submode)**

To add a device to a dynamic port VSAN membership (DPVM) database using the nWWN, use the **nwwn** command in DPVM database configuration submode. To remove a device from a DPVM database using the nWWN, use the **no** form of the command.

**nwwn** *nwwn-id* **vsan** *vsan-id* **no nwwn** *nwwn-id* **vsan** *vsan-id*

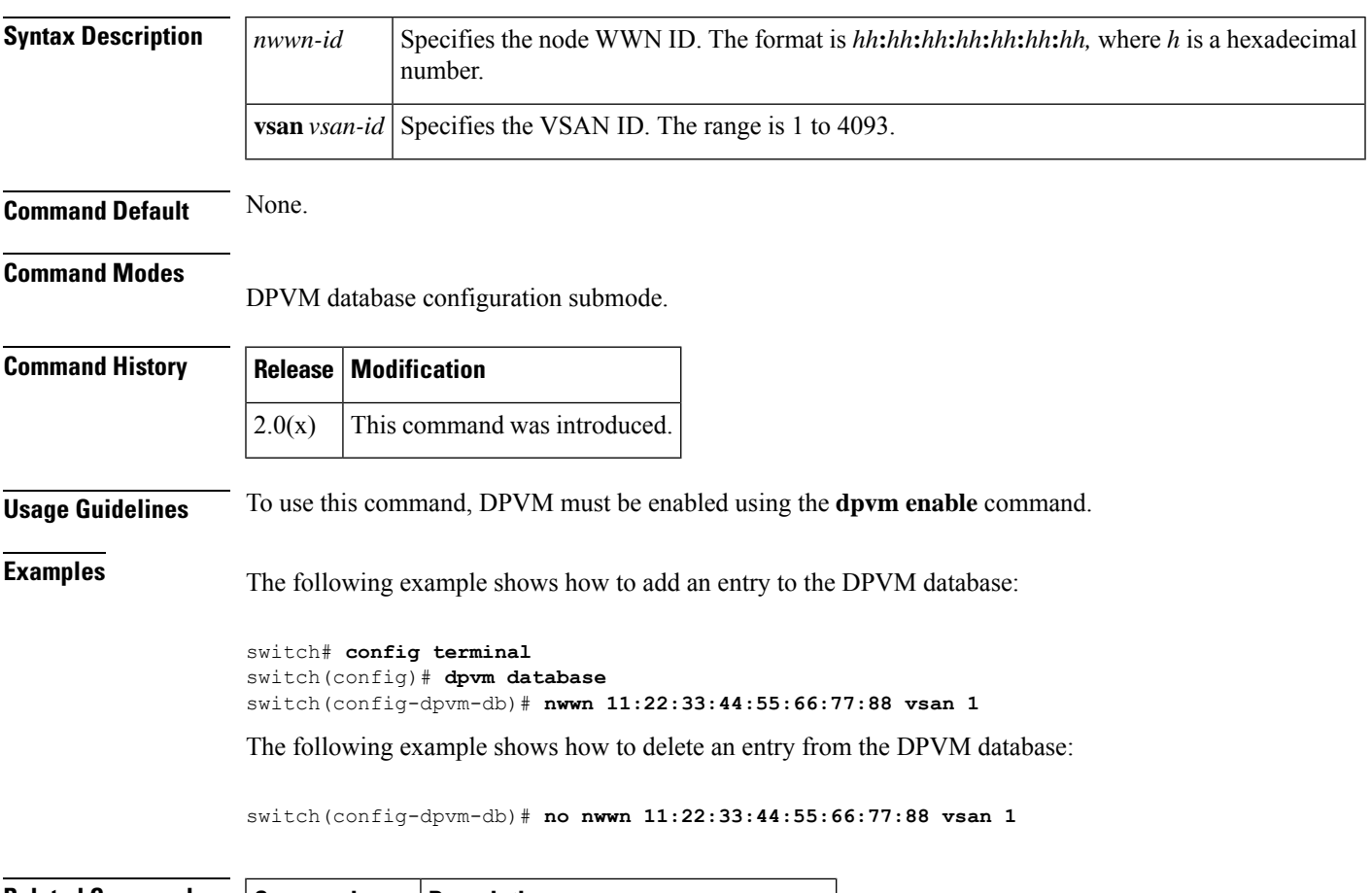

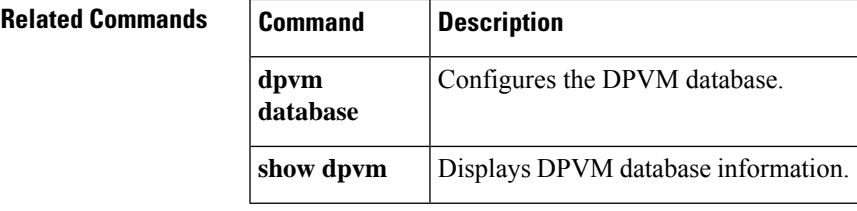

**N Commands**

# <span id="page-37-0"></span>**nwwn (SAN extension configuration mode)**

To configure the nWWN for theSAN extension tuner, use the**nwwn**command inSAN extension configuration submode.

**nwwn** *nwwn-id*

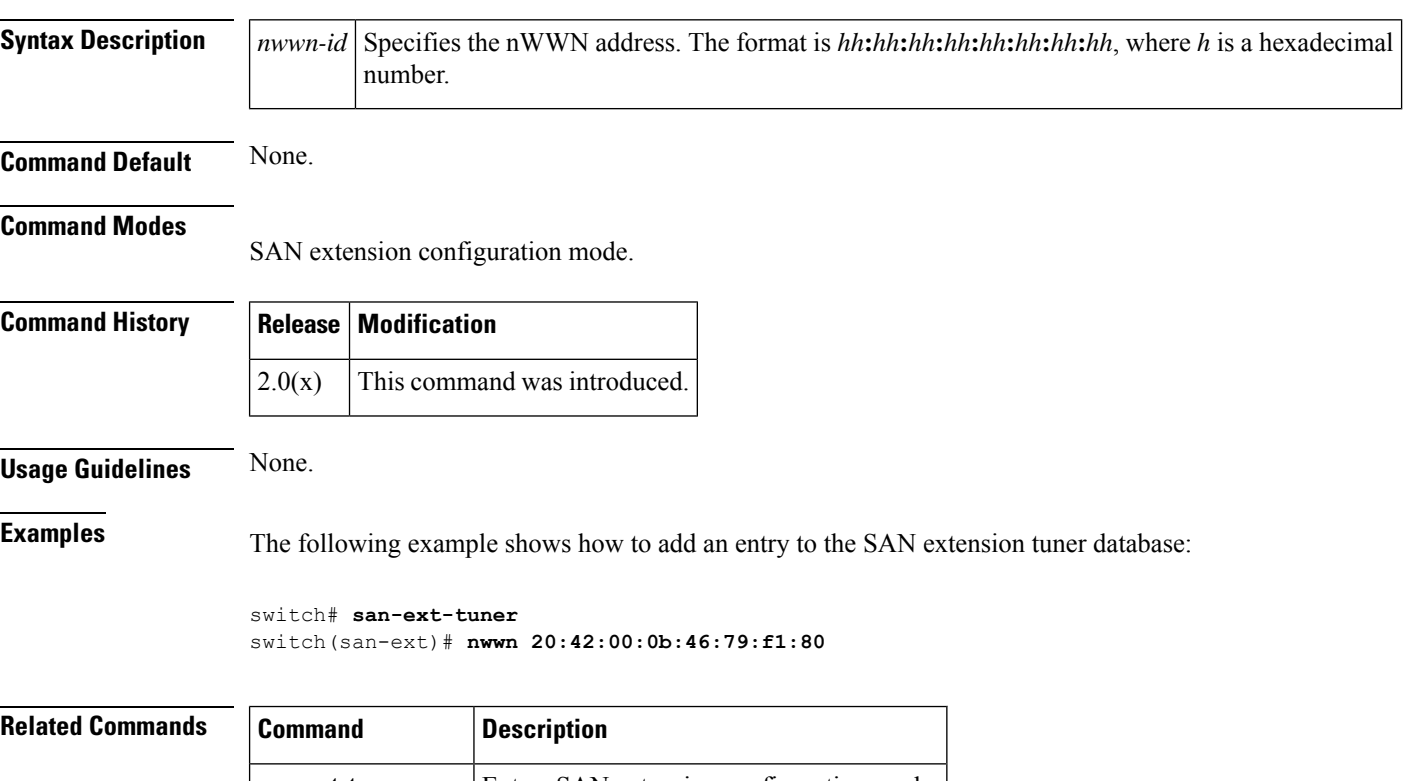

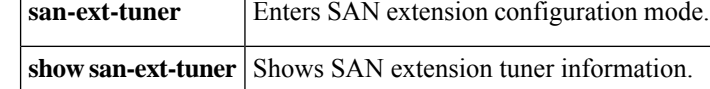